## Praktikum Jaringan Komputer 2

### Percobaan 1 Routing Information Protocol (RIP)

#### 1. TUJUAN

- Mahasiswa memahami tentang cara kerja protokol routing dinamis
- Mahasiswa dapat melakukan konfigurasi protokol RIP pada cisco router

## 2. KOMPETENSI

Jaringan komputer

#### 3. TEORI DASAR

RIP adalah protokol routing dinamik yang berbasis *distance vector.* RIP menggunakan protokol UDP pada port 520 untuk mengirimkan informasi routing antar router. RIP menghitung routing terbaik berdasarkan perhitungan HOP. RIP membutuhkan waktu untuk melakukan *converge*. RIP membutuhkan power CPU yang rendah dan memory yang kecil daripada protokol yang lainnya.

RIP memiliki beberapa keterbatasan, antara lain:

– METRIC: Hop Count

RIP menghitung routing terbaik berdasarkan hop count dimana belum tentu hop count yang rendah menggunakan protokol LAN yang bagus, dan bisa saja RIP memilih jalur jaringan yang lambat.

- Hop Count Limit RIP tidak dapat mengatur hop lebih dari 15. hal ini digunakan untuk mencegah loop pada jaringan.
- Classful Routing Only RIP menggunakan classful routing ( /8, /16, /24 ). RIP tidak dapat mengatur *classless routing*.

## RIP MESSAGES

RIP menggunakan UDP payload pada IP Datagram.

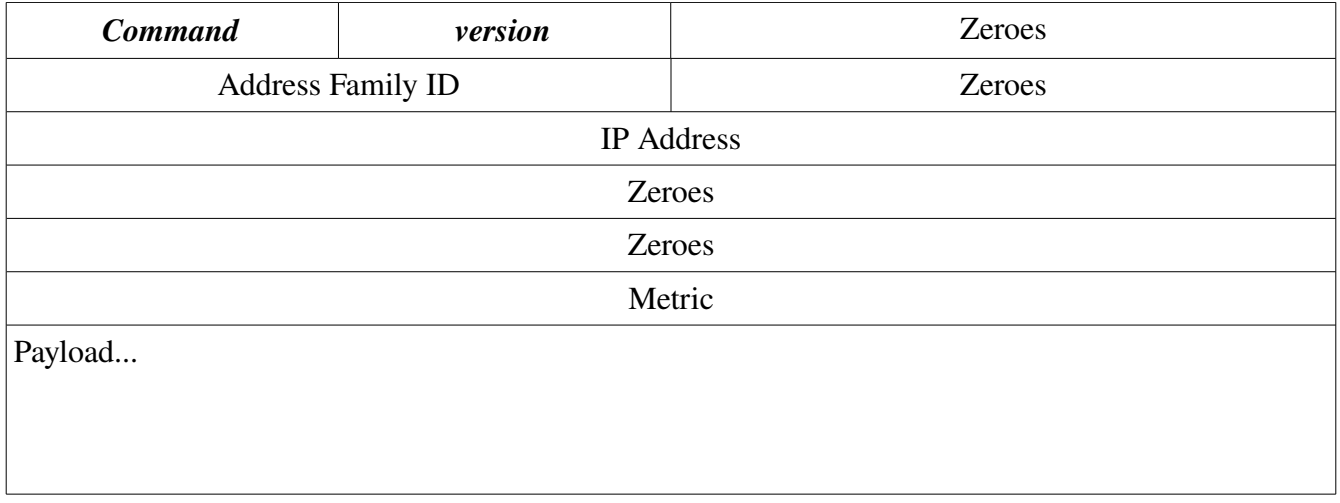

### COMMAND

REQUEST(1) – meminta table routing pada router RIP yang lainnya RESPONSE(2) – balasan dari router yang lainnya TRACEON(3) / TRACEOFF(4) – kadaluwarsa dan sudah tidak diperhatikan lagi RESERVED(5) – digunakan khusus oleh Sun Microsystem

#### **VERSION**

versi dari RIP 1 atau 2

## ADDRESS FAMILY ID

protokol yang dilewatkan (CLNS, IPX, IP dll)

#### METRIC

metric menghitung seberapa bagus routing yang digunakan. RIP menggunakan nomer hop sebagai metric, route dengan nomer yang sedikit digunakan sebagai referensi jalur.

### PERINTAH DASAR

#### show ip route

Digunakan untuk melihat table routing dari router ip route 0.0.0.0 0.0.0.0 192.168.1.1

Memasangkan default gateway ke arah ip 192.168.1.1

#### router rip

Digunakan untuk mengaktifkan routing protokol RIP

no ...

menon-aktifkan

#### Contoh :

router> enable Password: router# conf t router(config)#interface ethernet 0 router(config-if)# ip address  $192.168.42.1$ router(config-if)# interface ethernet 1 router(config-if)# ip address  $192.168.43.1$ router(config-if)# exit router(config)# router rip router(config-router)# network  $192.168.42.0$ router(config-router)# network  $192.168.43.0$ router(config-router)# exit router(config-router)#  $\lambda$ z router#

Perintah diatas mengaktifkan RIP untuk network 192.168.42.0 dan 192.168.43.0

## 4. PERALATAN

- Cisco 2500 series
- Cisco 3600 series
- Catalyst 1900
- UTP cable
- V35 cable
- X21 cable

## 5. PROSEDUR PRAKTIKUM

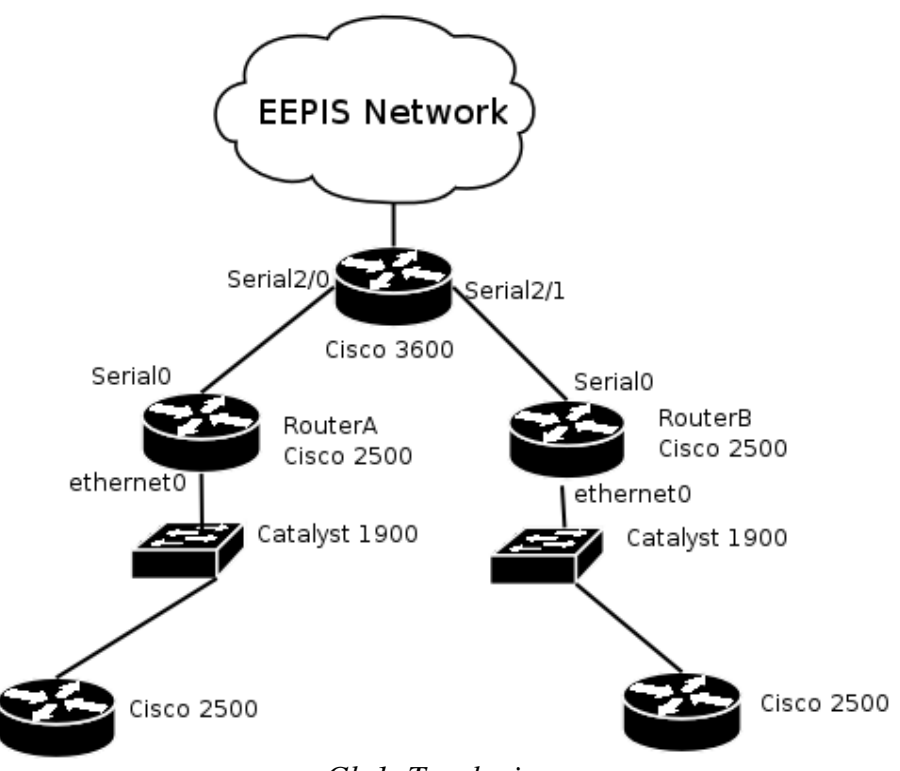

*Gb 1: Topologi*

Keterangan topologi:

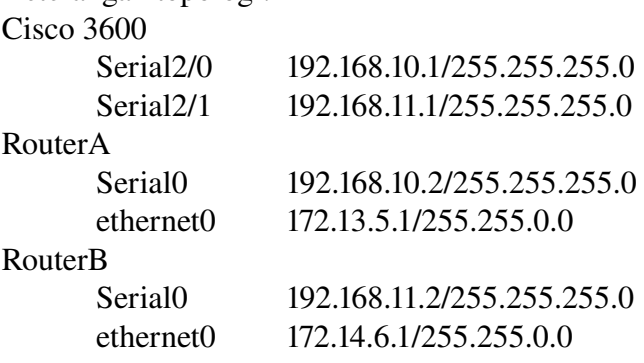

- 1. Bentuk topologi jaringan seperti pada Gb1 !
- 2. Login ke Cisco Router (seperti praktikum Jaringan komputer modul 5)
- 3. Lakukan konfigurasi interface pada Router Cisco3600 dan Cisco2500 (RouterA, RouterB, dan 2 cisco2500) seperti pada topologi !
- 4. Hapus default gateway pada routerA dan routerB dengan perintah "no ip route" !
- 5. Lakukan konfigurasi RIP pada semua router !
- 6. Tambahkan pada masing-masing router arah default gateway !
- 7. Ping dari cisco $2500(1)$  ke cisco $2500(2)$
- 6. TUGAS
	- Lampirkan RFC tentang protokol RIP
- 7. DAFTAR PUSTAKA

Routing Information Protocol (RIP), <http://www.inetdaemon.com/tutorials/internet/ip/routing/rip/index.shtml> RFC 1058

# Lembar Hasil Pengukuran

Praktikum 1. Jaringan Komputer-2 -- Routing Information Protocol (RIP) NRP : Nama :<br>Kelas : Kelas

Tabel Routing

Cisco3600 ... RouterA ... RouterB ... cisco2500(1) ... cisco2500(2) ...